# **MainConcept Pro Camera Transcoders for Sony & Panasonic REST API 2.4** User Guide

## Contents

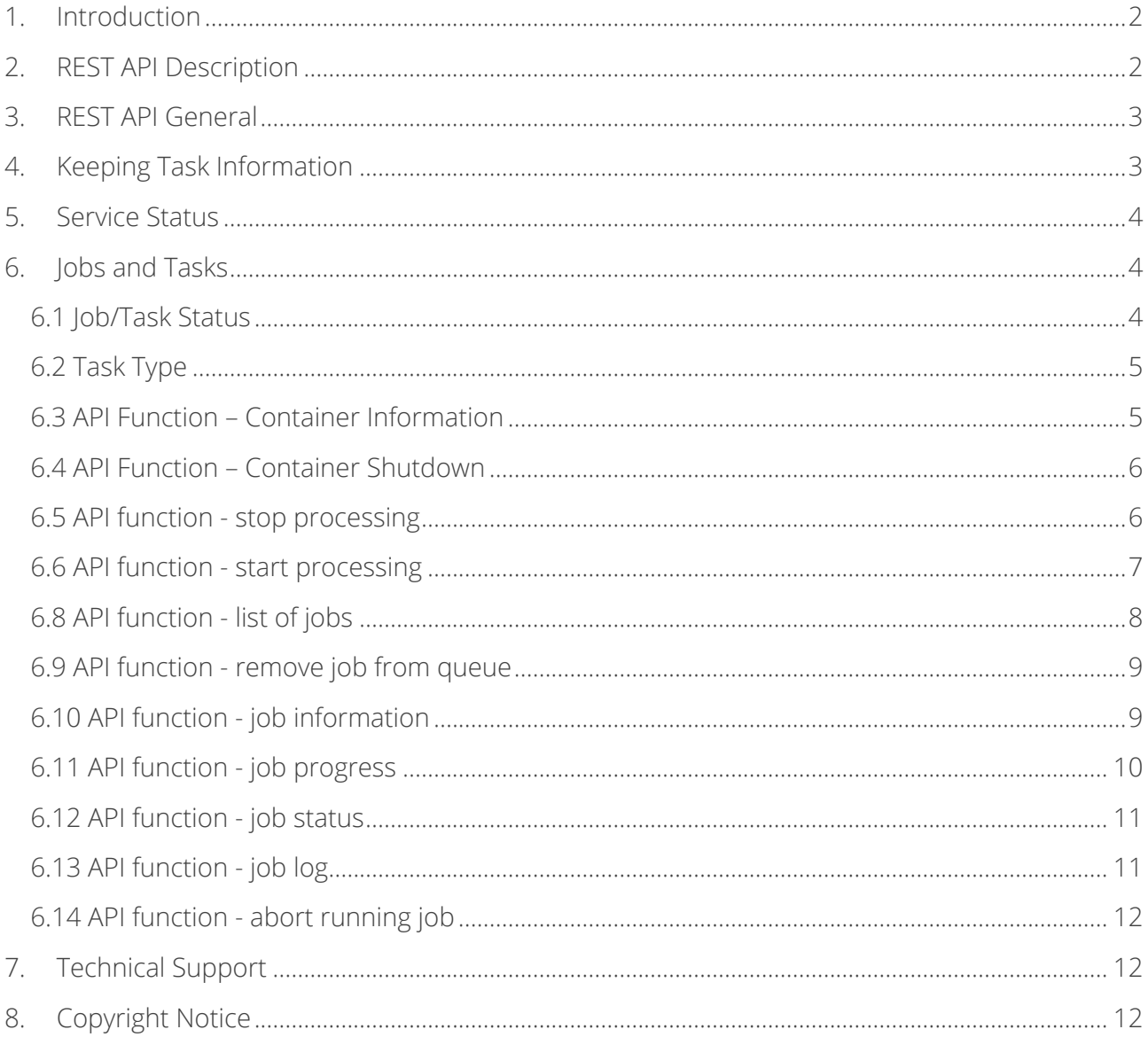

## <span id="page-1-0"></span>**1. Introduction**

The REST API for the MainConcept Pro Camera Transcoders for Sony & Panasonic provides users an interface that is more suitable for integration with their existing environment or tools. This API covers functionality to create jobs and query their status using standard REST HTTP clients.

## <span id="page-1-1"></span>**2. REST API Description**

When launched without specific processing details or a configuration file, the MainConcept Pro Camera Transcoders for Sony & Panasonic internally start a web service providing the REST API. This API is used for several functions:

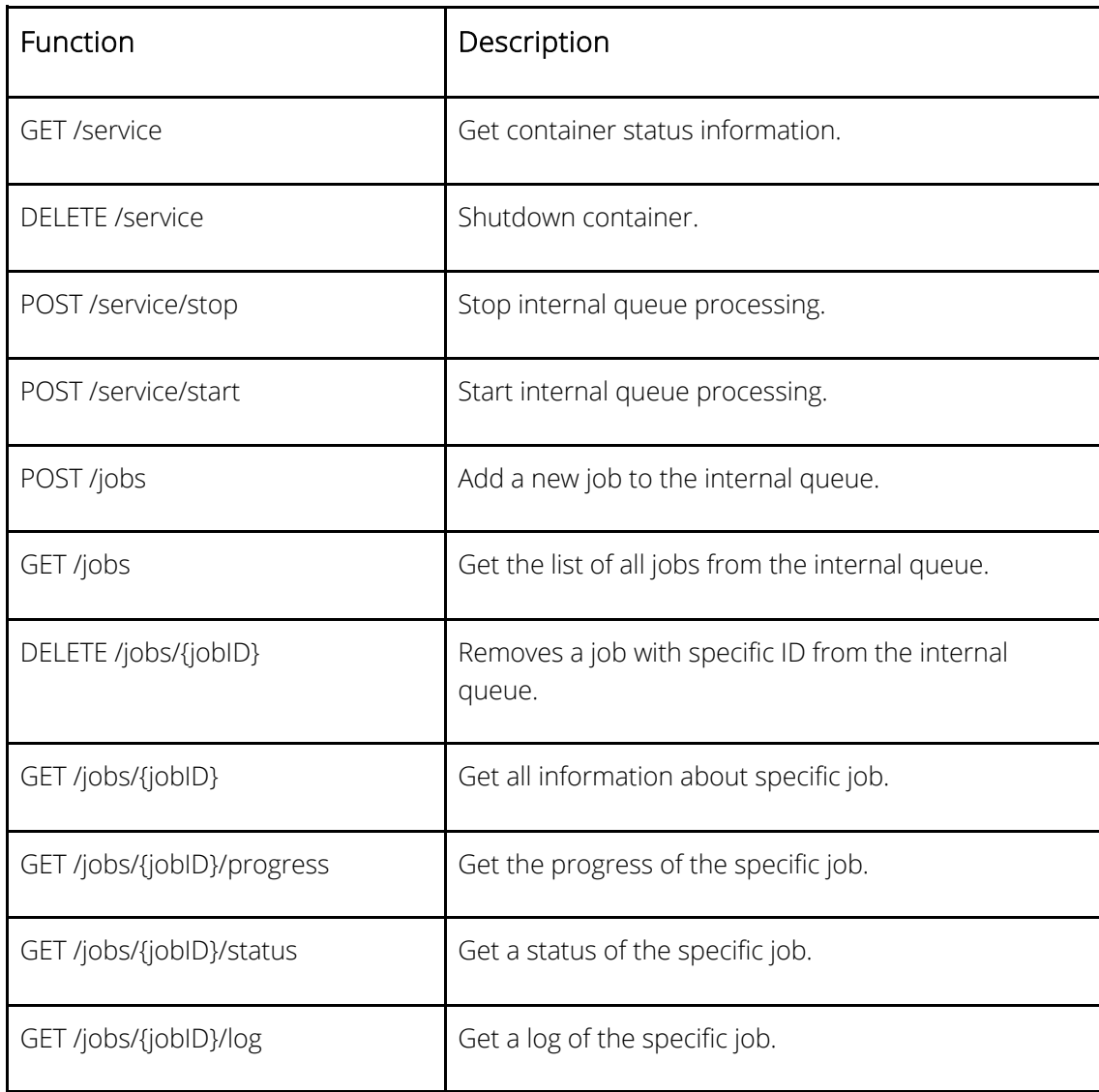

<span id="page-2-0"></span>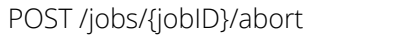

Abort the specific job.

## **3. REST API General**

The REST API does not require authentication. The functions use the following syntax:

### *http://[container-ip-addess]:[port]/rest/[api-version]/[function]/[parameters]*

The "api-version" part in the URL only contains the major version, and with a leading "v". For the MainConcept Pro Camera Transcoders for Sony & Panasonic products v2.4 the API version is "v1".

## <span id="page-2-1"></span>**4. Keeping Task Information**

The MainConcept Pro Camera Transcoders for Sony & Panasonic containers store the job history only for jobs that have been started while the container was active. The functions */jobs/{jobID}/status, /jobs/{jobID}/progress and /jobs/{jobID}/log* return an error if the specified jobID was created by a different or previous container instance.

Each MainConcept Pro Camera Transcoders for Sony & Panasonic container maintains its own job queue that works in FIFO mode. New jobs are added at the end of the queue. Jobs can be removed from the queue. The oldest job in the list is automatically started for processing.

All job information is lost when the container is shut down.

## <span id="page-3-0"></span>**5. Service Status**

A Pro Camera Transcoders for Sony & Panasonic container service can be in a STOPPED or a STARTED status. It is in STARTED mode by default if not specified otherwise at container startup time. When in STARTED mode, the oldest job in the job queue will be processed, followed by the next in the queue, and so on. When in STOPPED mode, only the currently active job (if any) will finish processing, and no new jobs will be started.

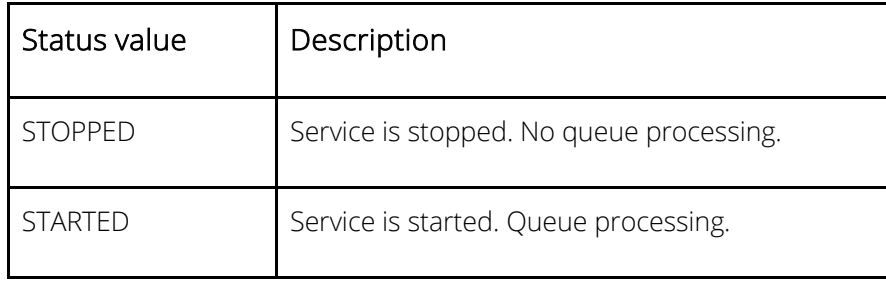

## <span id="page-3-1"></span>**6. Jobs and Tasks**

Jobs are divided into tasks. A job can have multiple tasks that make up the job. A Typical tasks actions are: source file download, transcoding, and output file transfer.

## <span id="page-3-2"></span>**6.1 Job/Task Status**

Jobs and tasks in the queue can have multiple different status values.

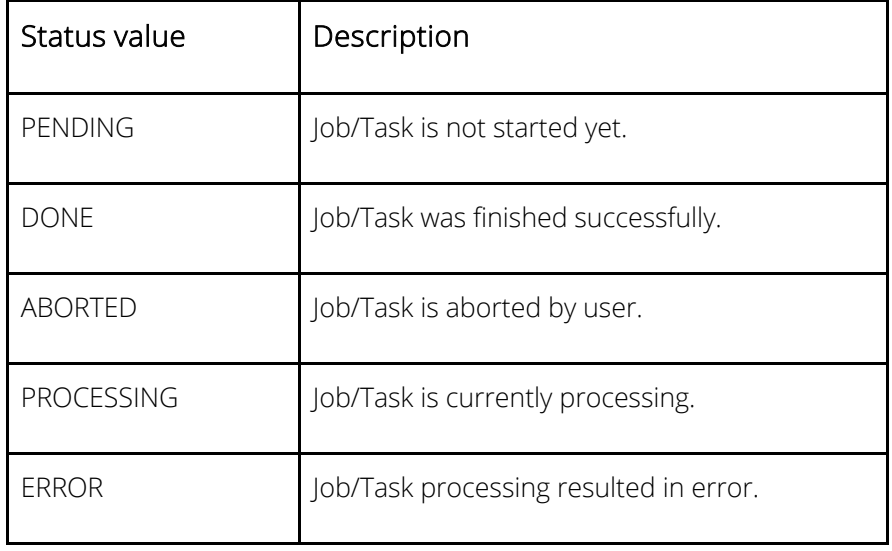

### <span id="page-4-0"></span>**6.2 Task Type**

Tasks in jobs can have following types.

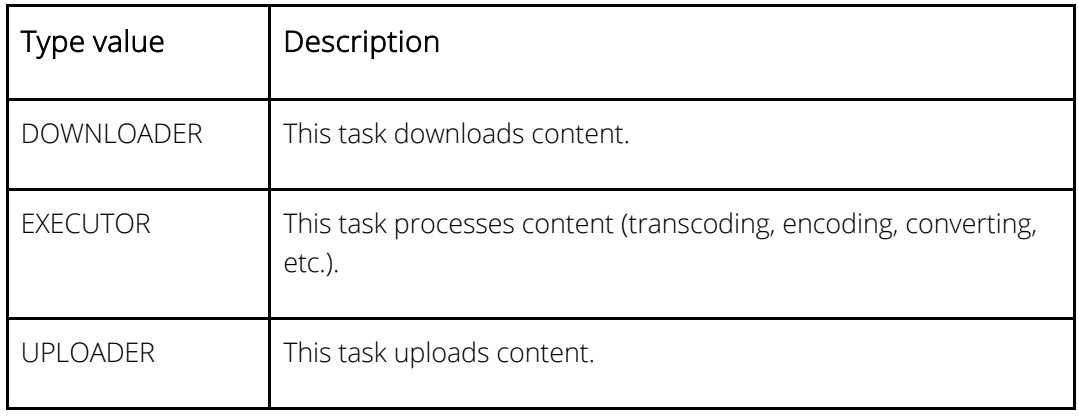

### <span id="page-4-1"></span>**6.3 API Function – Container Information**

Returns container service information.

#### GET /service

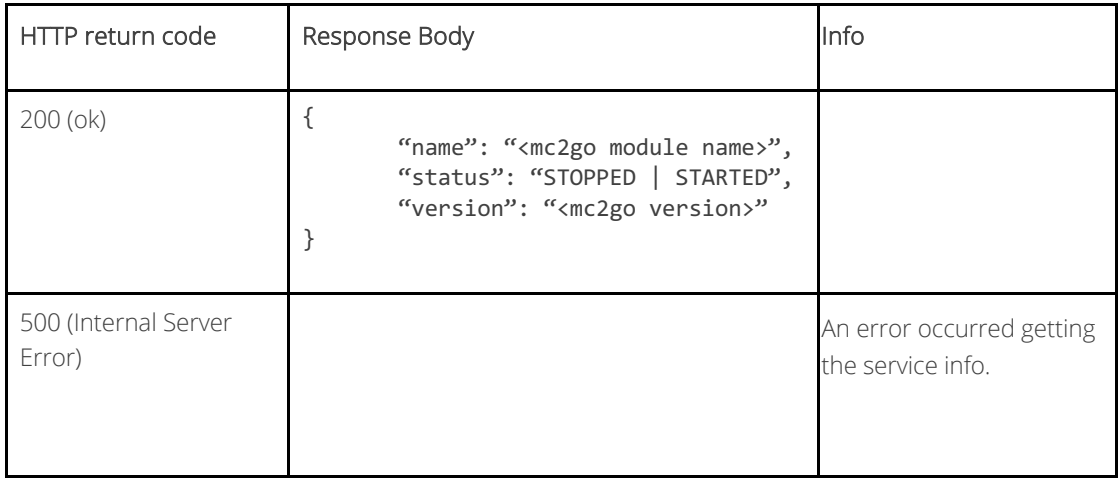

### <span id="page-5-0"></span>**6.4 API Function – Container Shutdown**

Shuts down the container. If a job is currently active, the container is not shut down and this function is ignored.

#### DELETE /service

#### Return

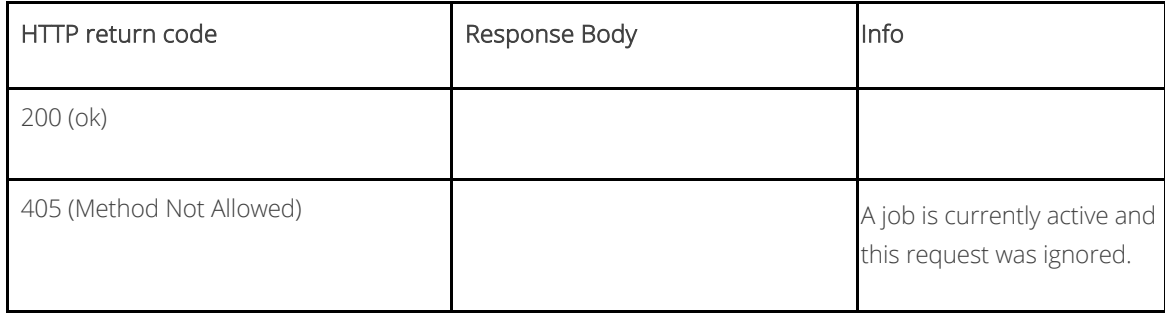

#### <span id="page-5-1"></span>**6.5 API function - stop processing**

Stop processing the job queue, i.e. no new jobs will be processed. New jobs can still be added to the queue. If a job is currently active, it will be finished normally.

#### POST /service/stop

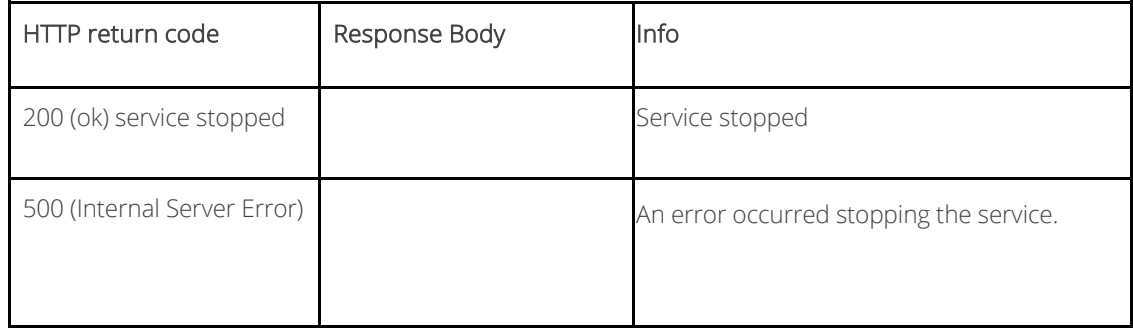

#### <span id="page-6-0"></span>**6.6 API function - start processing**

Start processing the jobs in the queue. The container is in this mode by default. This function is only needed after */service/stop* was called.

#### POST /service/start

#### Return

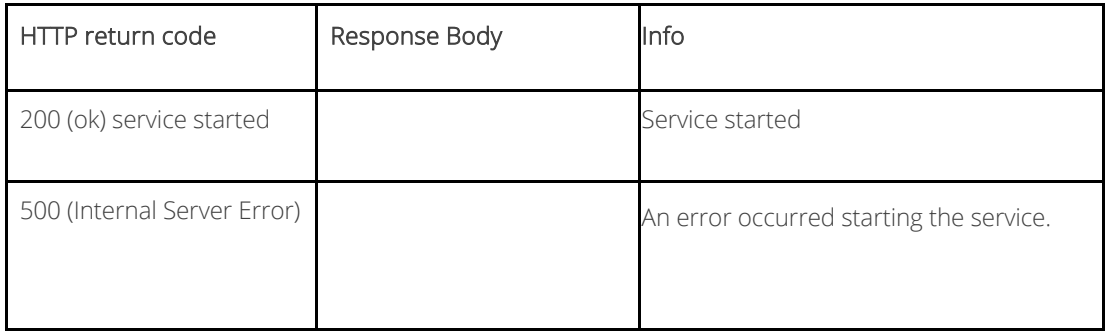

### **6.7 API function - add job**

Adds a new job to the job queue. There are two ways to add jobs: either by posting a JSON file with a job, or a single job can also be posted using just URL parameters.

#### POST /jobs

A job description file is posted to the endpoint. It must be in JSON format. This JSON file must contain all of the necessary parameters required for the submitted job.

#### **Jobs description file structure:**

```
{
       "INPUT": "ftp://10.144.41.202:2121/test.mp4",
       "OUTPUT": "ftp://10.144.41.202:2121/test/xavc_intra.mxf",
       "PRESETNAME": "XAVC_LongGOP_4K_422",
      "KEEP CONTENT": "TRUE",
       "VERBOSITY": "DEFAULT"
}
```
POST /jobs?param1=value1&param2=value2&param3=value3...

All configuration parameters must be submitted using URL parameters.

#### Return

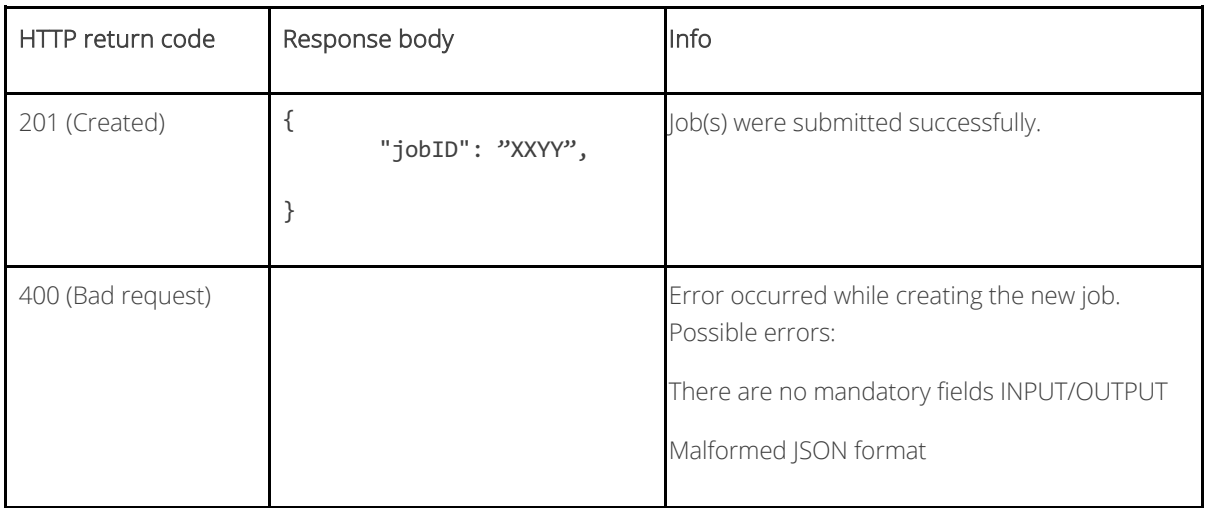

### <span id="page-7-0"></span>**6.8 API function - list of jobs**

Get the list of jobs in the container's job queue. The optional parameter "status" is used to filter for specific jobs.

### GET /jobs?status=<status>

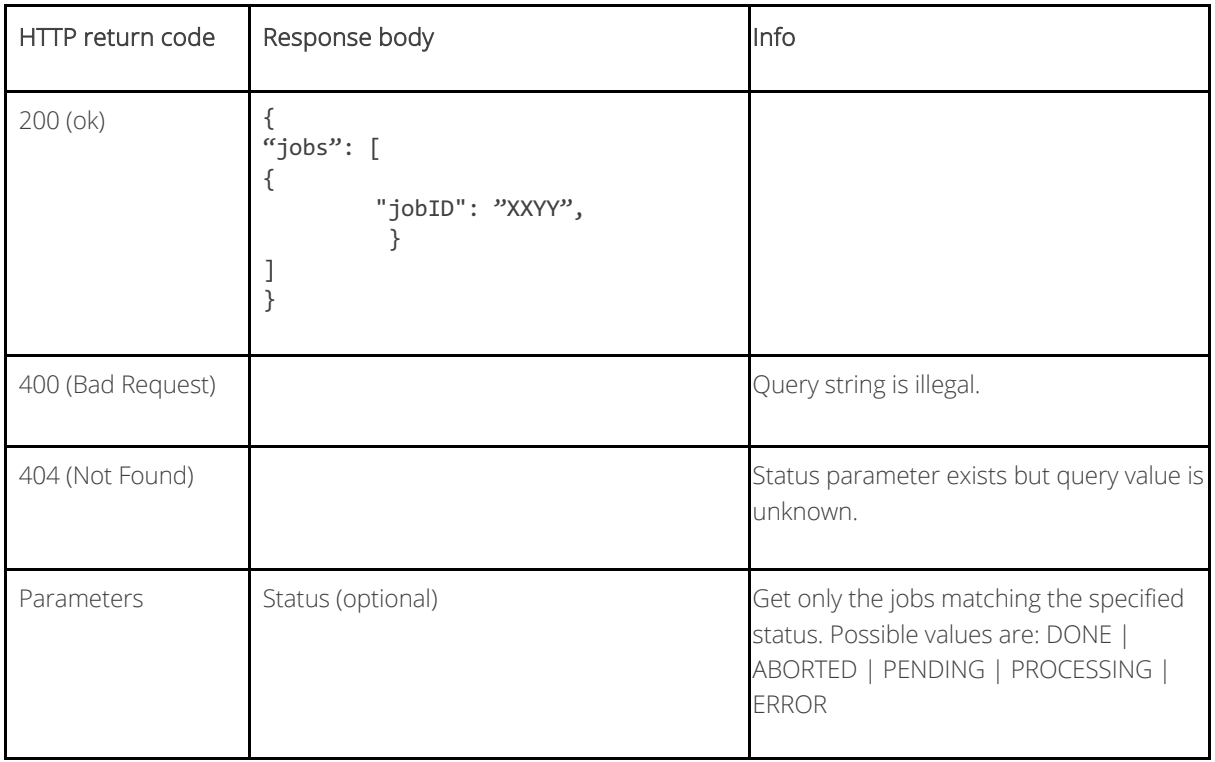

#### <span id="page-8-0"></span>**6.9 API function - remove job from queue**

Removes job from the job queue. However, it does not remove a job in PROCESSING state.

## DELETE /jobs/{jobID}

#### Return

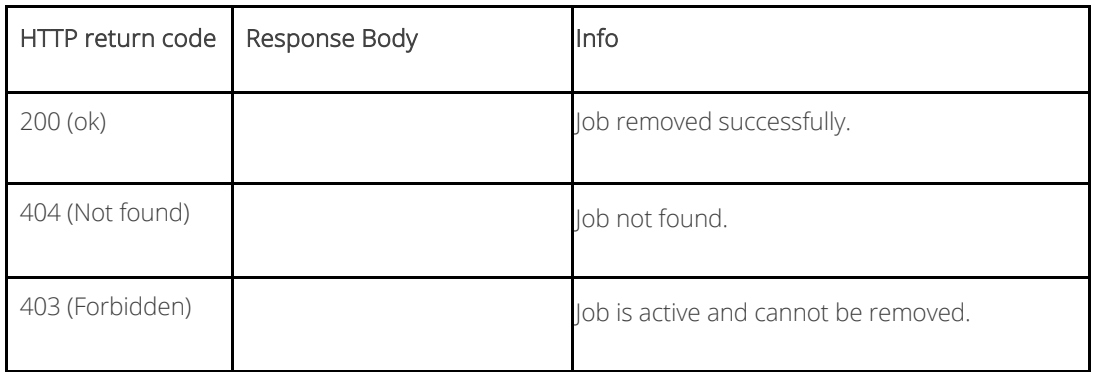

#### <span id="page-8-1"></span>**6.10 API function - job information**

Returns job detail information.

## GET /jobs/{jobID}

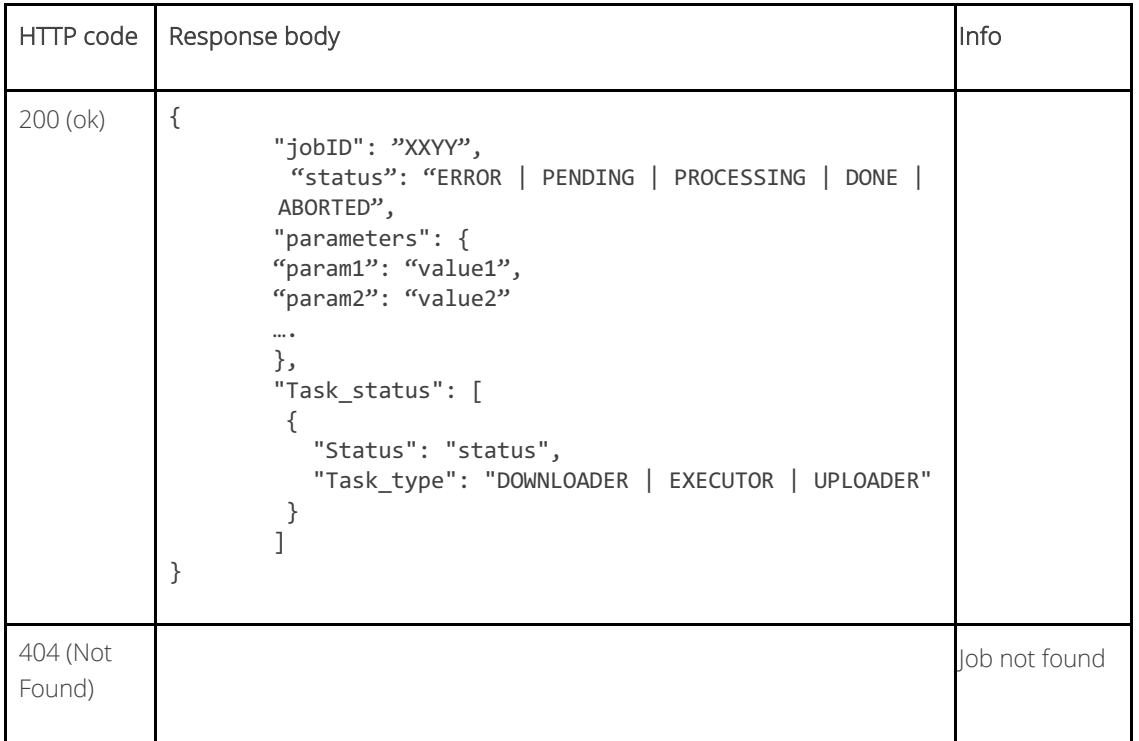

## <span id="page-9-0"></span>**6.11 API function - job progress**

Returns job progress.

## GET /jobs/{jobID}/progress

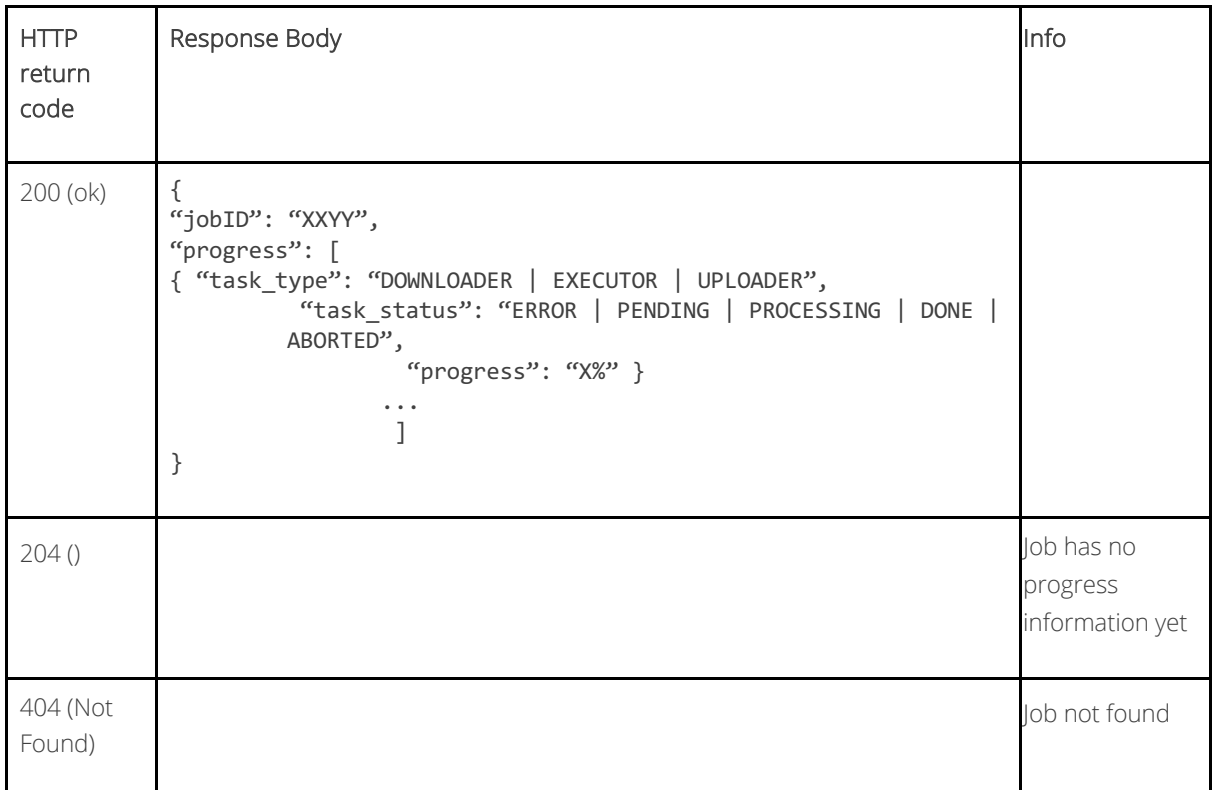

#### <span id="page-10-0"></span>**6.12 API function - job status**

Returns job status. This is called more often, so it has its own function.

#### GET /jobs/{jobID}/status

#### Return

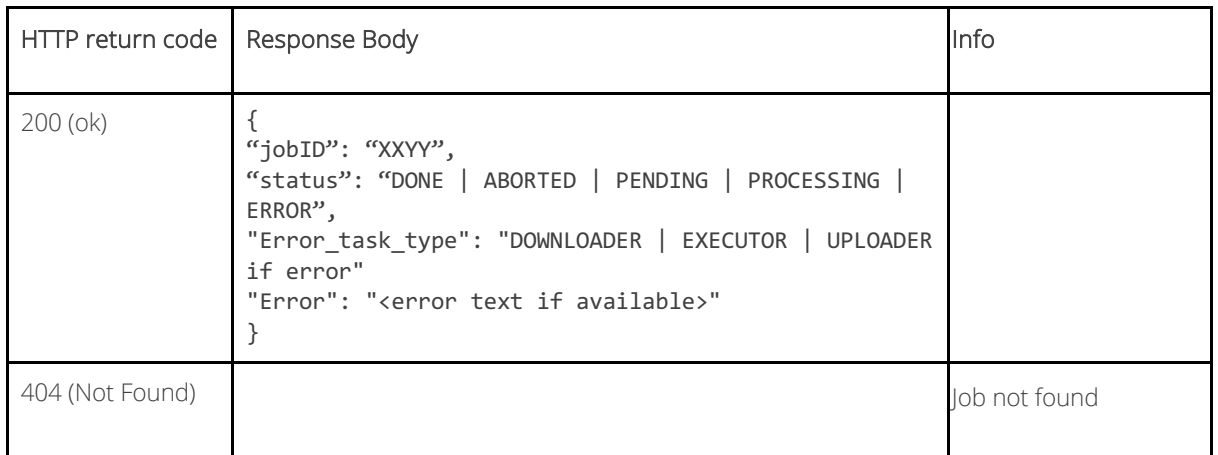

### <span id="page-10-1"></span>**6.13 API function - job log**

Returns the job's current log as plain text (together with all the task's logs). The data can also be retrieved after job is already in DONE status.

### GET /jobs/{jobID}/log

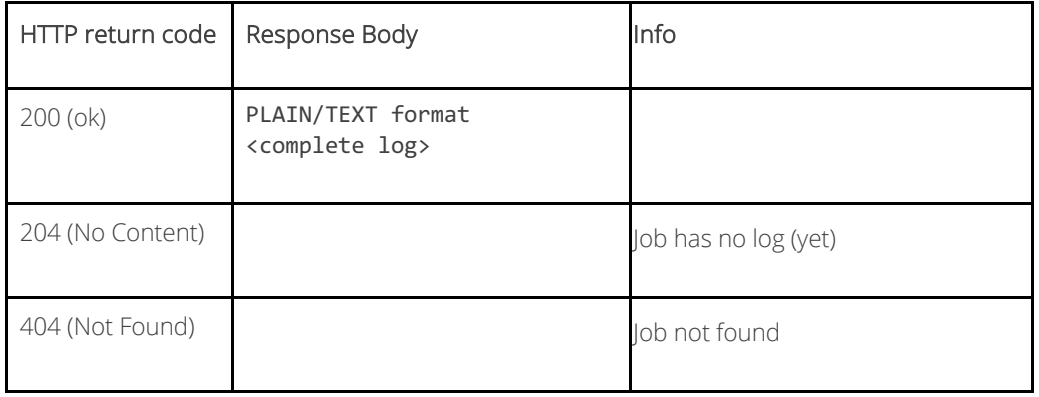

#### <span id="page-11-0"></span>**6.14 API function - abort running job**

Abort the specified running job. The job cannot be resumed again.

### POST /jobs/{jobID}/abort

#### Return

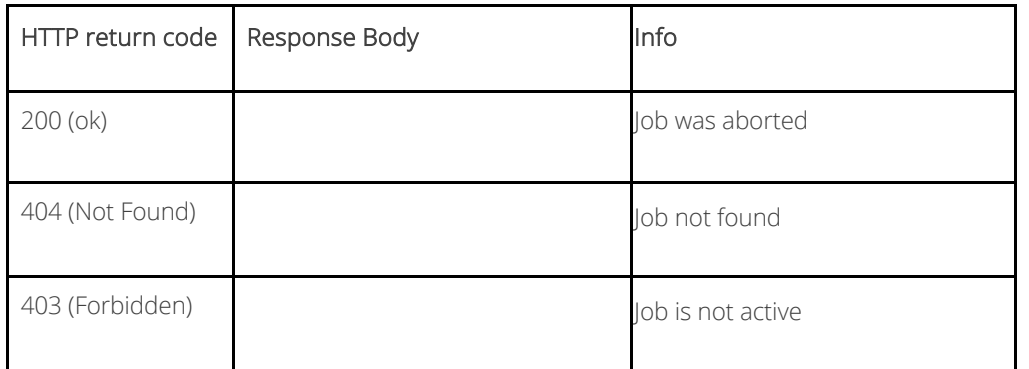

## <span id="page-11-1"></span>**7. Technical Support**

For feedback and assistance with using the MainConcept Pro Camera Transcoders for Sony & Panasonic, please contact our Customer Care team at [apps.support@mainconcept.com.](mailto:apps.support@mainconcept.com)

## <span id="page-11-2"></span>**8. Copyright Notice**

*Copyright* © *2023 MainConcept GmbH or its affiliates. All rights reserved.* 

*MainConcept*® *and its logos are registered trademarks of MainConcept GmbH or its affiliates. This software is protected by copyright law and international treaties. Unauthorized reproduction or distribution of any portion is prohibited by law.*

*This manual, as well as the software described in it, is furnished under license and may only be used or copied in accordance with the terms of such license. The information in this manual is furnished for informational use only, is subject to change without notice, and should not be construed as a commitment or representation by MainConcept GmbH or its affiliates. MainConcept GmbH and its affiliates assume no responsibility or liability for any errors or inaccuracies that may appear in this book and use is at your sole risk.*

*Except as permitted by such license, no part of the publication may be reproduced, stored in a retrieval system, or transmitted,*  in any form or by any means, electronic, mechanical, recording, or otherwise, without the prior written permission of *MainConcept GmbH.*

*Docker and the Docker logo are trademarks or registered trademarks of Docker, Inc. in the United States and/or other countries. Docker, Inc. and other parties may also have trademark rights in other terms used herein.*

*Copyright 2018 Docker, Inc. All rights reserved.*

*Adobe and Flash are trademarks or registered trademarks of Adobe Systems Incorporated in the USA and other countries.*

*DTS, the Symbol, and DTS-HD are registered trademarks of DTS, Inc.*

*Dolby Digital codec manufactured under license from Dolby Laboratories. Dolby and the double-D symbol are trademarks of Dolby Laboratories. Unpublished work. Copyright 2003-2014 Dolby Laboratories, Inc. and Dolby Laboratories Licensing Corporation. All rights reserved.*

*AAC's HE-AAC and HE-AAC v2 versions are regarded as today's most efficient general perceptual audio codecs. AAC has been standardized by ISO and IEC as part of the MPEG specifications. It is understood that it may be necessary to execute a patent license with the appropriate AAC licensing entities in order to obtain all rights necessary to create and exploit products utilizing AAC and it is recommended to contact the appropriate licensing entities, e.g. Via Licensing [\(www.vialicensing.com\),](http://www.vialicensing.com/) and negotiate in good faith the adequate contracts, if any.*

*Fraunhofer Institute for Integrated Circuits IIS Attention: Audio and Multimedia Departments - MC AAC LL Am Wolfsmantel 33 91058 Erlangen, Germany [www.iis.fraunhofer.de/amm](http://www.iis.fraunhofer.de/amm) amm-info@iis.fraunhofer.de*

*Microsoft, Microsoft Windows XP, Windows Media Player, and the Microsoft logo are registered trademarks of the Microsoft Corporation, Inc.*

*All other company or product names are trademarks or registered trademarks of their respective owners.*

*Edition: October 2023*